#### **GNUSTEP: OBJECTIVE C UNTER LINUX EINE KLEINE EINFÜHRUNG FÜR RASPBERRY PI UND LINUX VON JACEK WISNIOWSKI, COCOAHEADS AACHEN, 27.11.14**

#### **RASPBERRY PI**

#### **VORBEREITUNG RASPBERRY PI MIT RASBIAN INSTALLATION**

#### **NETZWERKZUGANG**

## Installation von GNUStep?

- sudo apt-get install gnustep
- $*$  Installation dauert ca. 3 Minuten
- sudo apt-get install gnustep-make
- sudo apt-get install clang
- sudo apt-get install libblocksruntime-dev
- sudo apt-get install libdispatch-dev
- sudo apt-get install libgnustep-base-dev
- sudo apt-get install libobjc2 libobjc4
- sudo apt-get install build-essential clang libblocksruntime-dev libkqueue-dev libpthreadworkqueue-dev gobjc libxml2-dev libjpeg-dev libtiff-dev libpng12-dev libcups2-dev libfreetype6 dev libcairo2-dev libxt-dev libgl1-mesa-dev
- Beispielcode:<https://github.com/kwigbo/RaspberryPI>

# Diese Pakete sollte man installieren

sudo apt-get gnustep install build-essential clang libblocksruntime-dev libkqueue-dev libpthreadworkqueue-dev gobjc libxml2-dev libjpeg-dev libtiff-dev libpng12-dev libcups2-dev libfreetype6 dev libcairo2-dev libxt-dev libgl1-mesa-dev gnustep-make libdispatch-dev libgnustep-basedev libobjc2 gnustep-examples gnustep-basecommon gnustep-back-common gnustep-devel gnustep-gui-common libgnustep-base-dev libgnustep-gui-dev

#### **CODEBEISPIELE EINFACHE BEISPIELE ZUM TESTEN VON GNU-MAKE**

# FOR YOUR CONVENIENCE

- Einfach mein Begrüßungspaket auf dem "raspberry" installieren:
- git clone <https://github.com/baltobor/cocoaPi>
- Technische Details in den README.md files
- getestet auf raspbian-image vom 09.09.2014, installiert am 24.11.2014
- Funktioniert noch nicht alles, wird aber in github aktualisiert
- GNUstep Ordner: /usr/lib/GNUstep/
- GNUstep Programm starten: openapp ./<appname>.app

# Funktioniert GNUstep?

- Testen mit Bespielen:
- objC/arc\_test
- objC/baltobor/open\_gl
- objC/ljackman

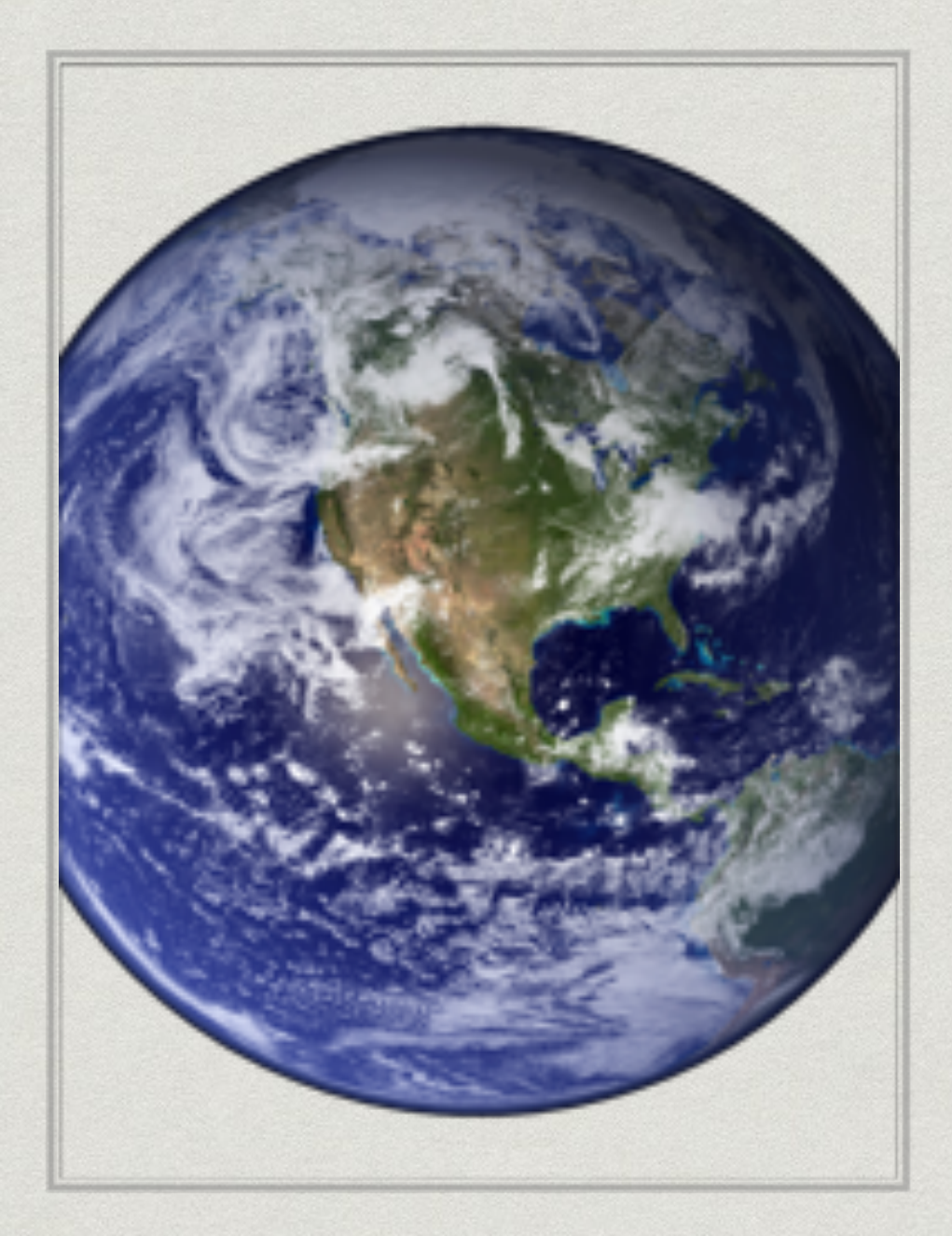

#### **ARC KICK RASPBERRY PI'S ASS! RECYCLE YOUR APPLE CODE**

#### **HOPEFULLY …**

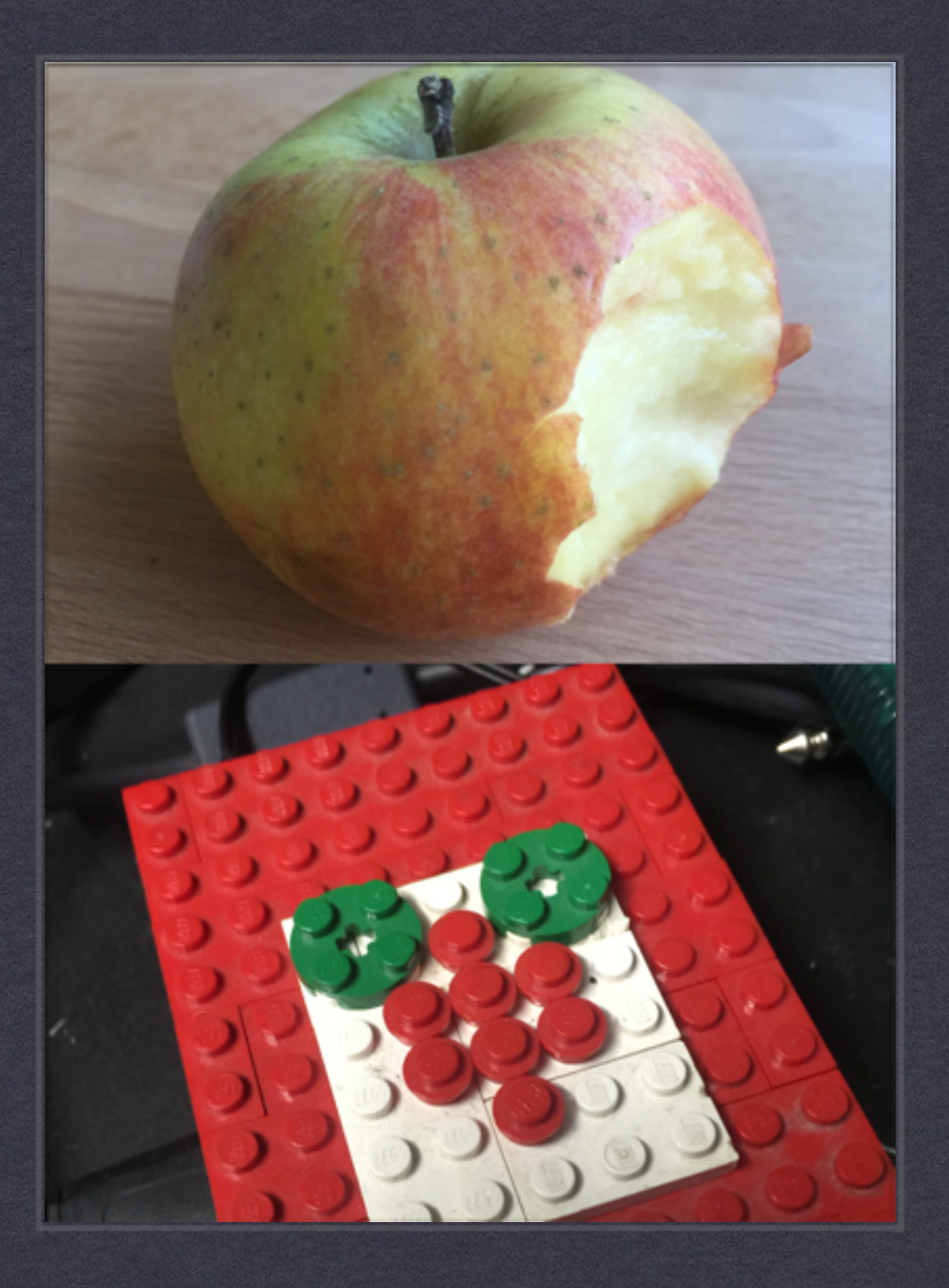

## Don't Panic!

- Compilieren führt zu Fehler? Selber kompilieren ist angesagt. Guter Einstieg: [http://blog.tlensing.org/2013/02/24/objective-c-on-linux-setting-up-gnustep-clang](http://blog.tlensing.org/2013/02/24/objective-c-on-linux-setting-up-gnustep-clang-llvm-objective-c-2-0-blocks-runtime-gcd-on-ubuntu-12-04/)llvm-objective-c-2-0-blocks-runtime-gcd-on-ubuntu-12-04/
- GNUStep sourcen laden:
- wget [ftp://ftp.gnustep.org/pub/gnustep/core/gnustep-make-2.6.6.tar.gz](ftp://ftp.gnustep.org/pub/gnustep/core/gnustep-make-2.6.2.tar.gz)
- wget [ftp://ftp.gnustep.org/pub/gnustep/core/gnustep-base-1.24.7.tar.gz](ftp://ftp.gnustep.org/pub/gnustep/core/gnustep-base-1.24.0.tar.gz)
- wget [ftp://ftp.gnustep.org/pub/gnustep/core/gnustep-gui-0.24.0.tar.gz](ftp://ftp.gnustep.org/pub/gnustep/core/gnustep-gui-0.22.0.tar.gz)
- wget [ftp://ftp.gnustep.org/pub/gnustep/core/gnustep-back-0.24.0.tar.gz](ftp://ftp.gnustep.org/pub/gnustep/core/gnustep-back-0.22.0.tar.gz)
- wget [http://download.gna.org/gnustep/libobjc2-1.7.tgz](http://download.gna.org/gnustep/libobjc2-1.6.tar.gz)
- \* tar xvfz <paket>
- Oder simples Skript aus Begrüßungspaket ausführen.

1. GNUstep make

- cd gnustep-make-x.x.x
- ./configure --enable-objc-nonfragile-abi
- sudo make install

## 2. compile and install libobjc2 using clang

- export CC=clang
- make \*
- sudo make install
- Anschliessend ggf. nochmal GNUMake bauen

### 3. GNUstep base

- UTF8 support: sudo apt-get install libicu-dev
- cd gnustep-base-x.x.x
- ./configure --enable-objc-nonfragile-abi
- make
- sudo make install

# 4. GNUstep GUI

- cd gnustep-gui-x.x.x
- ./configure
- export LD\_LIBRARY\_PATH=/usr/local/lib/
- make
- sudo make install

### 5. GNUstep back

- cd gnustep-back-x.x.x
- ./configure
- make
- sudo make install

#### Test-Code für ARC

- <https://gist.github.com/starbugs/5021960/>
- \* clang compiler bekommt Falsch aus "gnustep-config"
- compile: clang `gnustep-config --objc-flags` -o main -x objective-c main.m -fconstant-stringclass=NSConstantString -fobjc-nonfragile-abi -fblocks lgnustep-base -lgnustep-gui -ldispatch -I/usr/include/ GNUstep -L/usr/lib/GNUstep
- Siehe github repository.

GNUstep funktioniert, Workflow und UserDefaults

- App compilieren: make
- App testen: openapp-Befehl zum starten des bundles: obenapp ./<name>.app
- ggf. LD\_LIBRARY\_PATH setzen
- GNUstep-ordner im home-Verzeichnis enthält **NSUserDefaults**

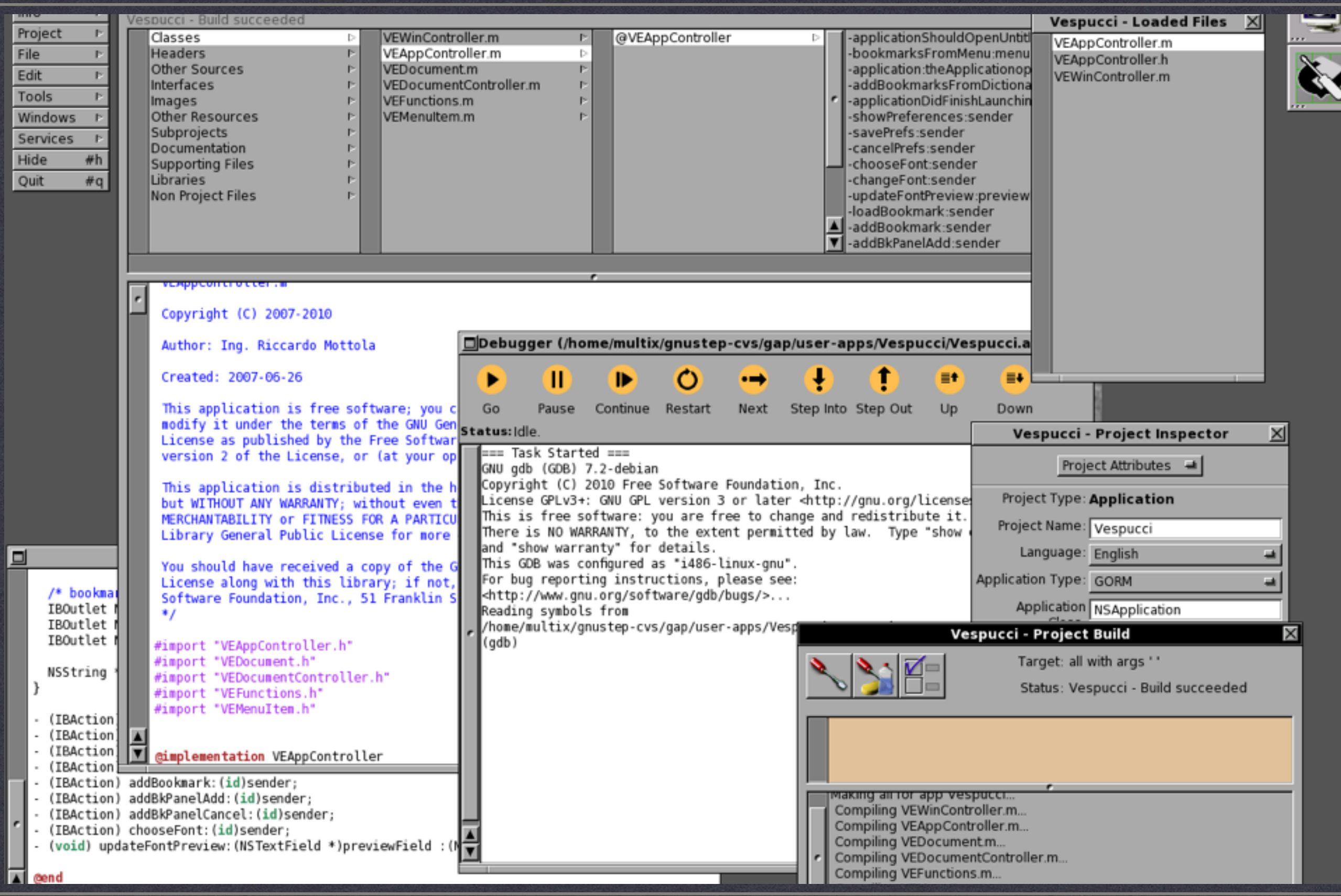

#### **PROJECT CENTER**

**[HTTP://WWW.GNUSTEP.ORG/EXPERIENCE/PROJECTCENTER.HTML](http://www.gnustep.org/experience/ProjectCenter.html)**

# objC IDE unter linux

- **\*** Integrierte Entwicklungsumgebung für "Apps"
- Voll funktionsfähig.
- apt-get install projectcenter
- http://www.gnustep.org/ [experience/ProjectCenter.html](http://www.gnustep.org/experience/ProjectCenter.html)
- [https://packages.debian.org/](https://packages.debian.org/de/sid/projectcenter.app) de/sid/projectcenter.app

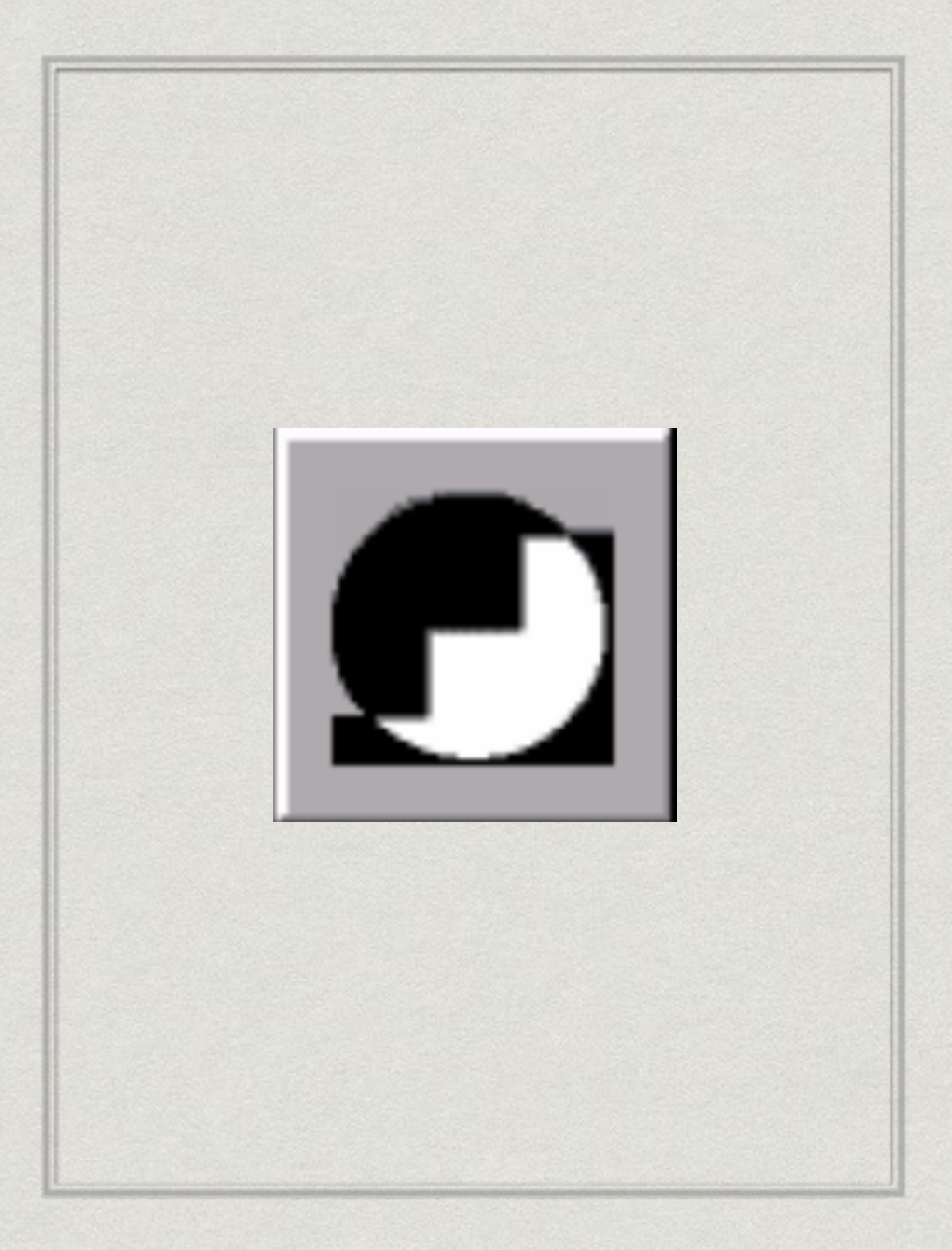

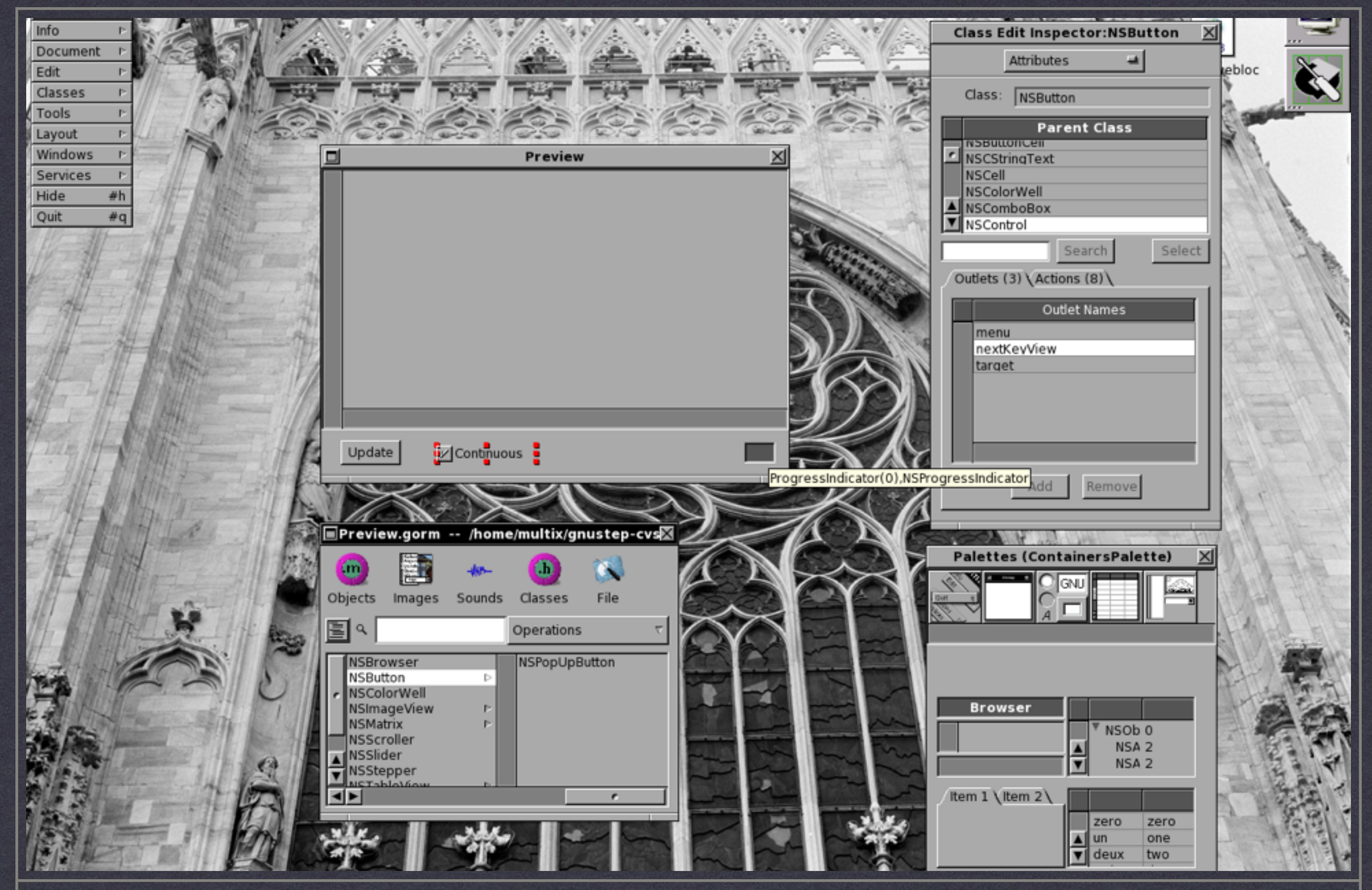

#### **GORM - GRAPHICAL OBJECT RELATIONSHIP MODELLER**

**[HTTP://WWW.GNUSTEP.ORG/EXPERIENCE/GORM.HTML](http://www.gnustep.org/experience/Gorm.html)**

# UI Designer unter linux

- Userinterface Designer für "Apps"
- Voll funktionsfähig.
- apt-get install gorm
- Angelehnt an Project Builder und Interface Builder von OPENSTEP, NeXT Computer Inc.

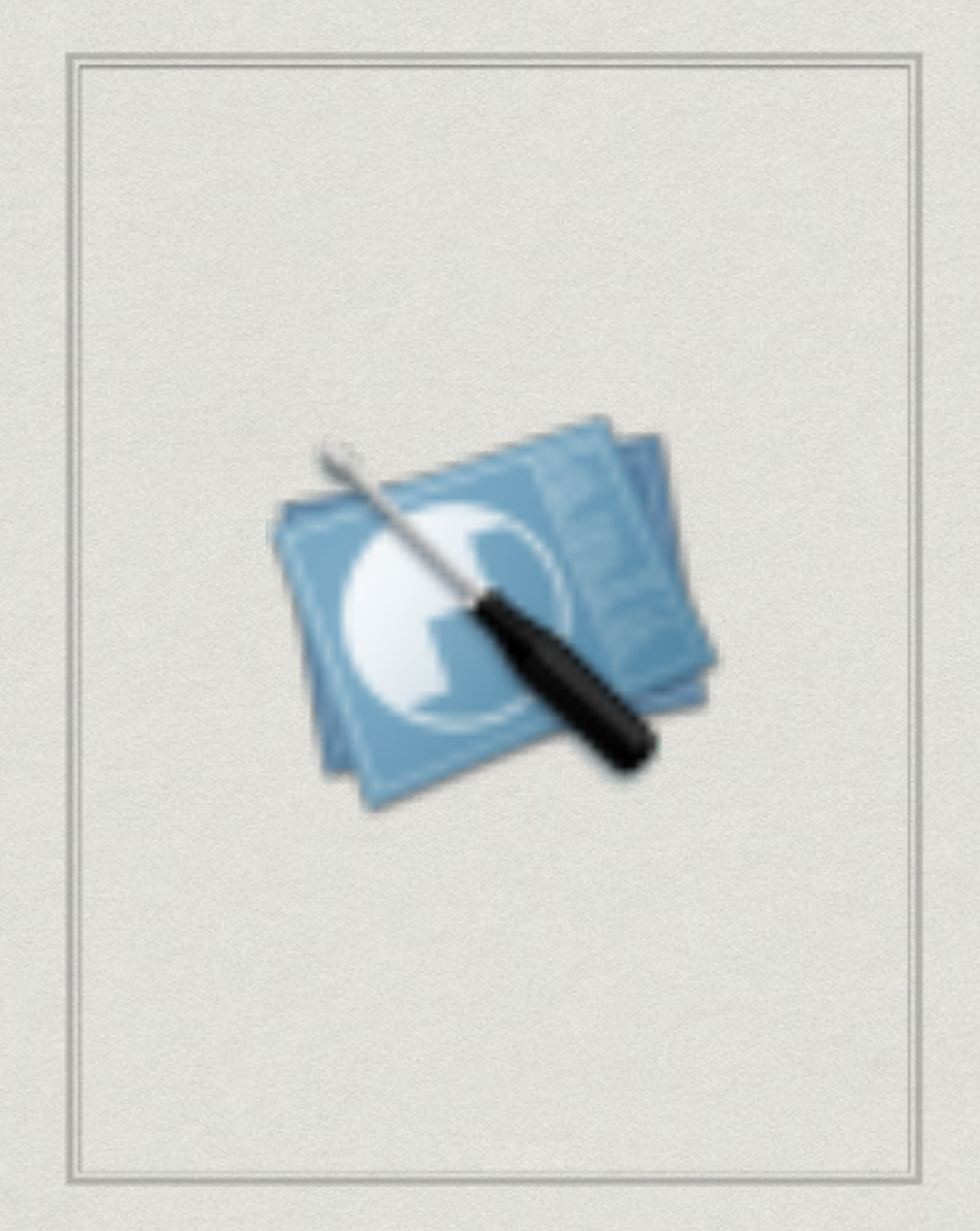

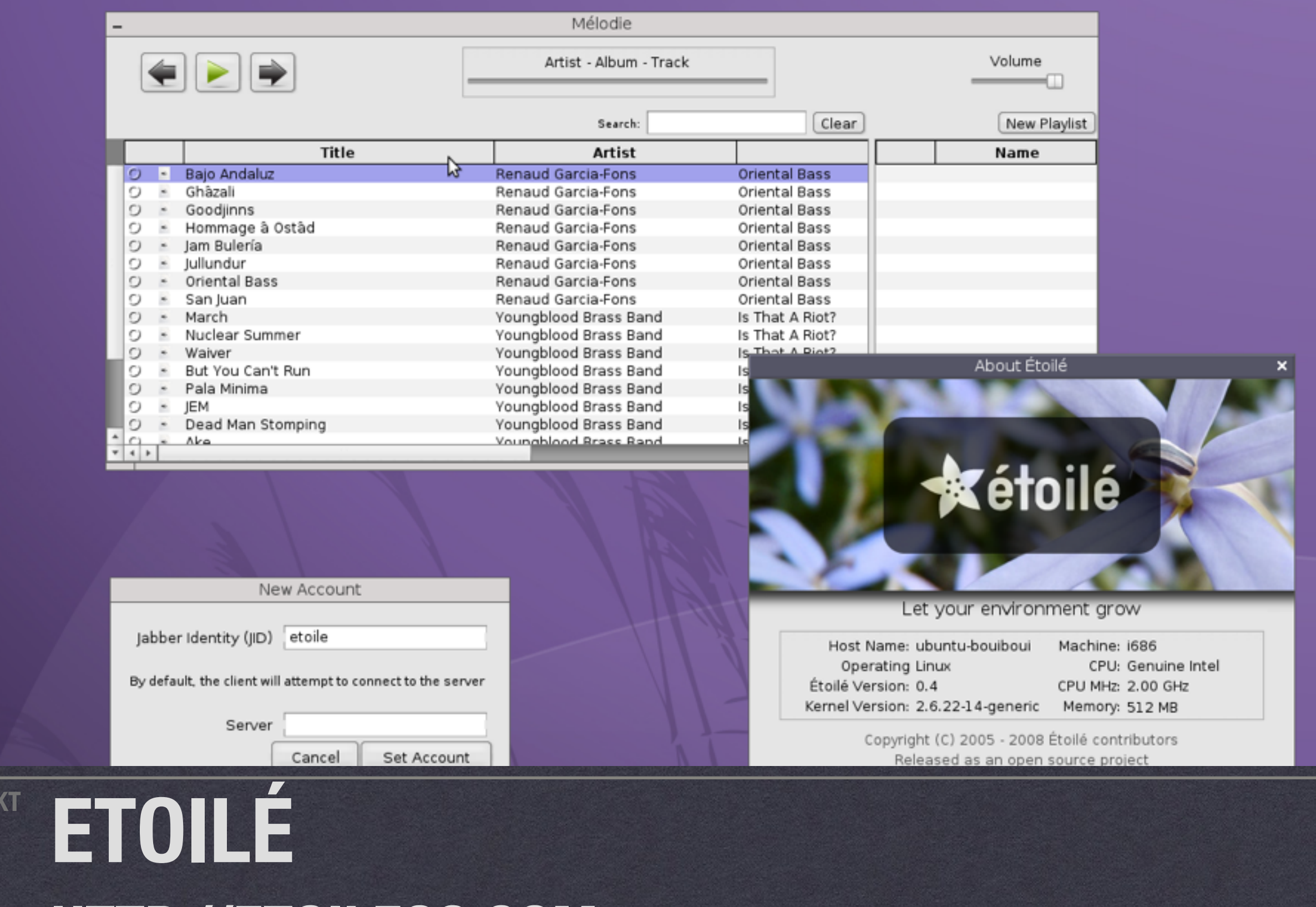

**[HTTP://ETOILEOS.COM](http://etoileos.com)**

**PROJE** 

 $\circ$ 

C

 $\mathbf{b}$ 

Ç,

Aa

 $Fm$ 

 $\sqrt{2}$ 

**DATUM 2010-20?? RUNDE** 

**PUBLIC DOMAIN**

## Ist Etoile ein OS?

- Sollte es ein OS sein?
- Es hat sich zwischendurch viel geändert.
- Es könnte was werden!
- Aktives Projekt mit dem Ziel High Level Development Frameworks für GNUstep zu entwickeln.
- \* Kooperation mit GNUstep.

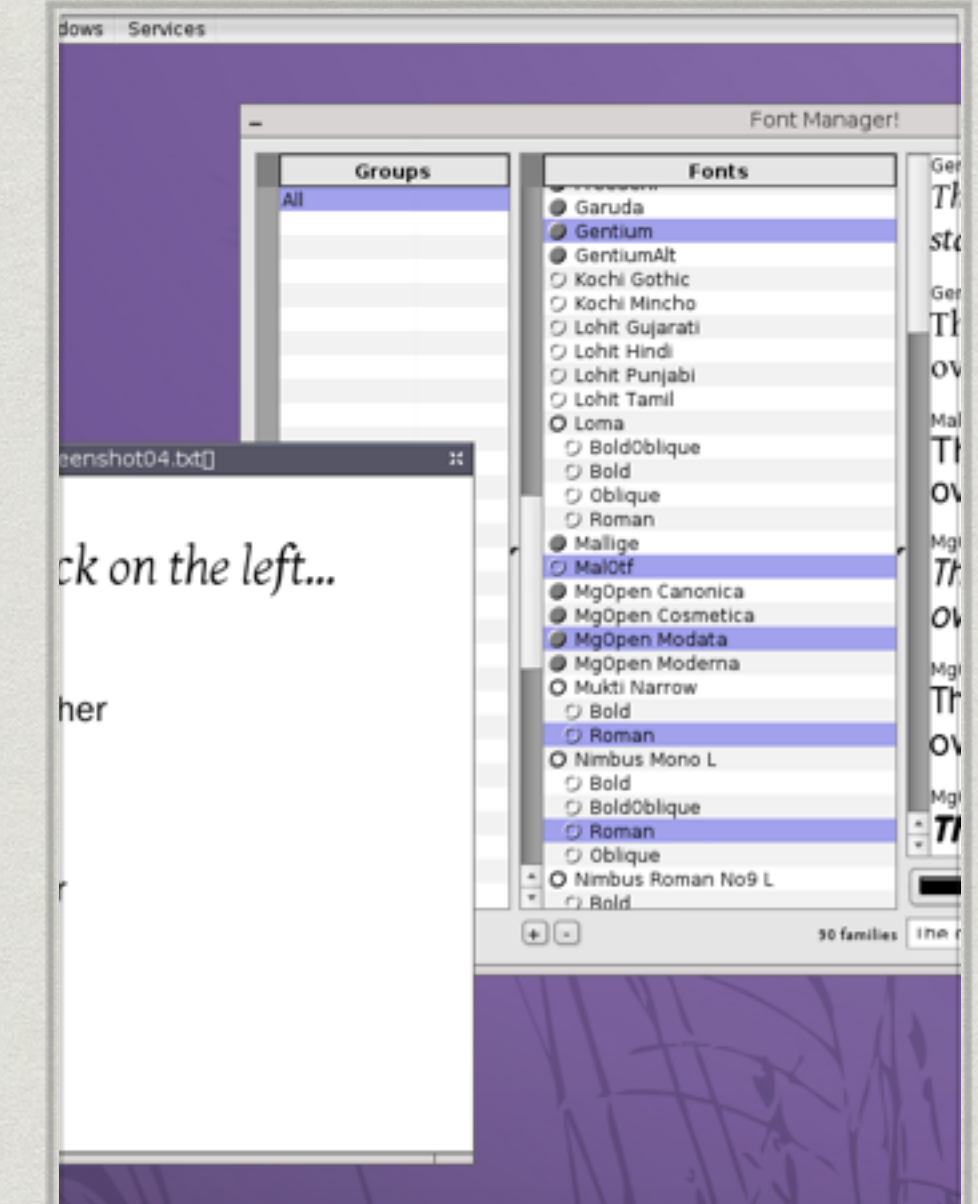

### Ausblick:

- $*$  Etoilé <=> OS X?
- \* Raspbian <=> iOS?
- Selbst compilieren: [http://wiki.gnustep.org/index.php/](http://wiki.gnustep.org/index.php/GNUstep_under_Ubuntu_Linux) GNUstep under Ubuntu Linux
- Cocoa Sprite Kit: [http://sourceforge.net/projects/csk/files/csk/Beta%202/](http://sourceforge.net/projects/csk/files/csk/Beta%202/csk_beta2.tar.gz/download) csk beta2.tar.gz/download
- \* GNUstep "App-Store": <http://www.nongnu.org/gap/>

"And now make great apps."

*–Steve Jobs*